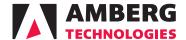

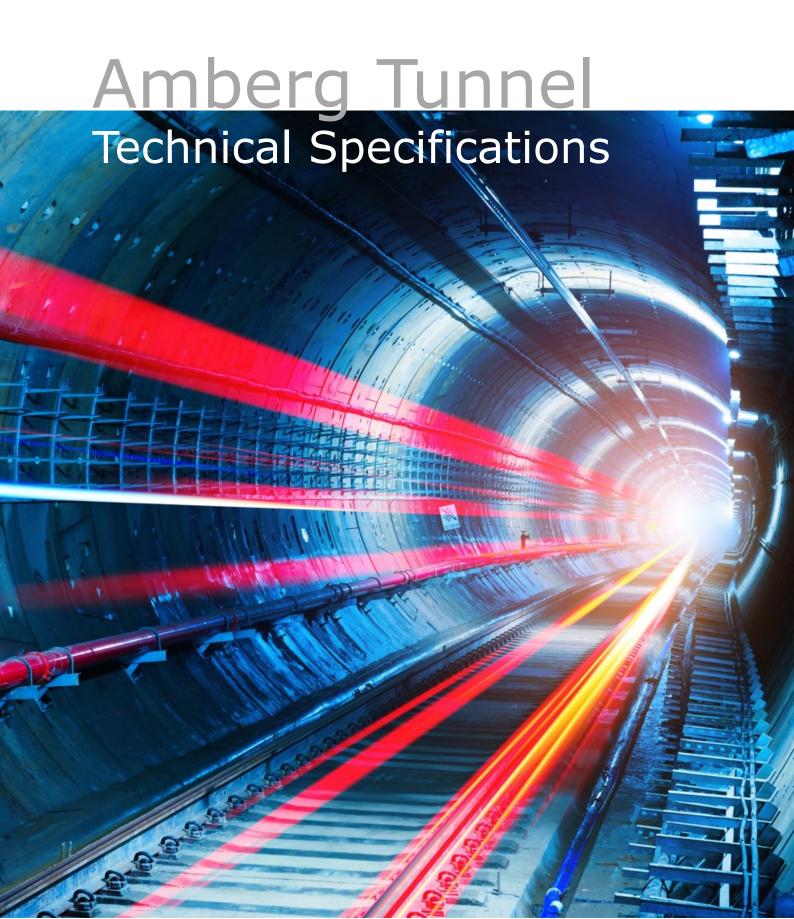

| Legend |                                                                    |
|--------|--------------------------------------------------------------------|
| •      | Existing feature                                                   |
| •      | New or enhanced feature                                            |
| 0      | Optional                                                           |
| 1      | Requires measurements from the Amberg Navigator Documentation task |
| 2      | Requires Profile Basic or Plus                                     |

## **Amberg Tunnel Technical Specifications**

| Project Local project creation + editing                                                                                                    |                                                 |   |       |      |       |      |       |      |
|----------------------------------------------------------------------------------------------------|-------------------------------------------------|---|-------|------|-------|------|-------|------|
| Local project creation + editing                                                                                                    |                                                 |   | Basic | Plus | Basic | Plus | Basic | Plus |
| Remote project creation + editing         • • • • • • • • • • • • • • • • • • •                                                                                                    | Project                                         |   |       |      |       |      |       |      |
| Remote project synchronisation                                                                                                    | Local project creation + editing                | • | •     | •    | •     | •    | •     | •    |
| Interface   Project tree navigation                                                                                                    | Remote project creation + editing               | 0 | 0     | 0    | 0     | 0    | 0     | 0    |
| Project tree navigation                                                                                                    | Remote project synchronisation                  | • | •     | •    | •     | •    | •     | •    |
| Project tree navigation                                                                                                    |                                                 |   |       |      |       |      |       |      |
| Steel                                                                                                    |                                                 |   |       |      |       |      |       |      |
| Ortho background map import         • • • • • • • • • • • • • • • • • • •                                                                                                    |                                                 |   |       |      | •     | •    | •     | •    |
| Analysis quick browser  General / Miscellaneous Package project for technical support Automatic check for updates  General options  Configure project units/formats Change user interface + reporting language Turn on/off 2D map labels  Site  Site creation Site archiving  IFC import (3D model files) Import model (IFC, OBI) Model visualization in 3D  IFC file hierarchy view Surface geometry selection tools Export surface to the construction stage design  Tube design creation  Tube design creation  Copy tube design: LandXML Export tube design: LandXML Export tube design: Amberg Applications Export tube design: PPS  Shaft design  Shaft design creation  Shaft design creation  Shaft desig |                                                 |   |       |      |       |      |       | •    |
| General / Miscellaneous                                                                                                    |                                                 |   | •     |      |       |      | •     | •    |
| Package project for technical support Automatic check for updates  Canigure project units/formats Configure project units/formats Configure units/formats Configure units/formats Configure units/formats Configure units/formats Configure units/formats Configure units/formats Configure un | Analysis quick browser                          | • | •     | •    | •     | •    | •     | •    |
| Package project for technical support Automatic check for updates  Canigure project units/formats Configure project units/formats Configure project units/form | General / Miscellaneous                         |   |       |      |       |      |       |      |
| General options Configure project units/formats Change user interface + reporting language Turn on/off 2D map labels Configure project units/formats Change user interface + reporting language Turn on/off 2D map labels Configure project units/formats Configure project units/formats Conf | Package project for technical support           | • | •     | •    | •     | •    | •     | •    |
| Configure project units/formats  Change user interface + reporting language  Turn on/off 2D map labels  Site  Site  Site creation  Site archiving  IFC import (3D model files) Import model (IFC, OBJ) Model visualization in 3D  IFC import well (IFC, OBJ) Model visualization in 3D  IFC import (3D model files) IFC import model (IFC, OBJ)  Model visualization in 3D  IFC import well (IFC, OBJ)  Model visualization in 3D  IFC import well (IFC, OBJ)  IFC import well (IFC, OBJ)  Model visualization in 3D  IFC import well well well well well well well wel                                                                                                    |                                                 | • | •     | •    | •     | •    | •     | •    |
| Configure project units/formats  Change user interface + reporting language  Turn on/off 2D map labels  Site  Site  Site creation  Site archiving  IFC import (3D model files) Import model (IFC, OBJ) Model visualization in 3D  IFC import well (IFC, OBJ) Model visualization in 3D  IFC import (3D model files) IFC import model (IFC, OBJ)  Model visualization in 3D  IFC import well (IFC, OBJ)  Model visualization in 3D  IFC import well (IFC, OBJ)  IFC import well (IFC, OBJ)  Model visualization in 3D  IFC import well well well well well well well wel                                                                                                    |                                                 |   |       |      |       |      |       |      |
| Change user interface + reporting language Turn on/off 2D map labels  Site  Site  Site creation Site archiving  IFC import (3D model files)  Import model (IFC, OBJ) Model visualization in 3D IFC file hierarchy view Surface geometry selection tools Export surface to the construction stage design  Tube design Tube design creation  Tube design creation  Site archiving  Payor to the design: Amberg Applications Export tube design: Amberg Applications  Shaft design  Shaft design  Shaft design  Shaft design creation  Shaft design creation  Shaft design |                                                 |   |       |      |       |      |       |      |
| Turn on/off 2D map labels  Site  Site creation  Site archiving  Site archiving |                                                 | • | •     | •    | •     | •    | •     | •    |
| Site creation Site archiving Site archiving Site archiving Site archiving Site archiving Site archiving Site archiving Site archiving Site archiving Site archiving Site archiving Site archiving Site archiving Site archiving Surface geometry selection in 3D Site of the construction stage design Site archiving Site archiving Site archiv | Change user interface + reporting language      | • | •     | •    | •     | •    | •     | •    |
| Site creation  Site archiving  IFC import (3D model files)  Import model (IFC, OBJ)  Model visualization in 3D  IFC file hierarchy view  Surface geometry selection tools  Export surface to the construction stage design  Tube design  Tube design creation  Tube archiving  Copy tube design: LandXML  Export tube design: Amberg Applications  Export tube design: Leica RoadRunner  Export tube design: PPS  Shaft design  Shaft design creation  *                                                                                                    | Turn on/off 2D map labels                       | • | •     | •    | •     | •    | •     | •    |
| Site creation  Site archiving  IFC import (3D model files)  Import model (IFC, OBJ)  Model visualization in 3D  IFC file hierarchy view  Surface geometry selection tools  Export surface to the construction stage design  Tube design  Tube design  Tube design creation  Tube archiving  Copy tube design: LandXML  Export tube design: Amberg Applications  Export tube design: PPS  Shaft design  Shaft design creation  FILE import (3D model files)  **  **  **  **  **  **  **  **  **                                                                                                    | Site                                            |   |       |      |       |      |       |      |
| IFC import (3D model files)  Import model (IFC, OBJ)  Model visualization in 3D  IFC file hierarchy view  Surface geometry selection tools  Export surface to the construction stage design  Tube design  Tube design  Tube design creation  Copy tube design:  Export tube design: LandXML  Export tube design: Amberg Applications  Export tube design: Leica RoadRunner  Export tube design: PPS  Shaft design  Shaft design creation  Note the construction stage design or the construction stage design or the construction stage design o |                                                 | • | •     | •    | •     | •    | •     | •    |
| Import model (IFC, OBJ)  Model visualization in 3D  IFC file hierarchy view  Surface geometry selection tools  Export surface to the construction stage design  Tube design  Tube design  Tube design creation  Tube design creation  Copy tube design:  Export tube design: LandXML  Export tube design: Amberg Applications  Export tube design: Leica RoadRunner  Export tube design: PPS  Shaft design  Shaft design creation  • • • • • • • • • • • • • • • • • •                                                                                                    | Site archiving                                  | • | •     | •    | •     | •    | •     | •    |
| Import model (IFC, OBJ)  Model visualization in 3D  IFC file hierarchy view  Surface geometry selection tools  Export surface to the construction stage design  Tube design  Tube design  Tube design creation  Tube archiving  Copy tube design:  Export tube design: LandXML  Export tube design: Amberg Applications  Export tube design: Leica RoadRunner  Export tube design: PPS  Shaft design  Shaft design creation  • • • • • • • • • • • • • • • • • •                                                                                                    | USC inspect (OD model (Next)                    |   |       |      |       |      |       |      |
| Model visualization in 3D  IFC file hierarchy view  Surface geometry selection tools  Export surface to the construction stage design  Tube design  Tube design  Tube design creation  Tube archiving  Copy tube design  Export tube design: LandXML  Export tube design: Amberg Applications  Export tube design: Leica RoadRunner  Export tube design: PPS  Shaft design  Shaft design creation  • • • • • • • • • • • • • • • • • • •                                                                                                    |                                                 |   |       |      |       |      |       |      |
| IFC file hierarchy view  Surface geometry selection tools  Export surface to the construction stage design  Tube design  Tube design creation  Tube archiving  Copy tube design  Export tube design: LandXML  Export tube design: Amberg Applications  Export tube design: Leica RoadRunner  Export tube design: PPS  Shaft design  Shaft design creation  • • • • • • • • • • • • • • • • • •                                                                                                    |                                                 |   |       |      |       |      |       | •    |
| Surface geometry selection tools  Export surface to the construction stage design  Tube design  Tube design creation  Tube archiving  Copy tube design  Copy tube design: LandXML  Export tube design: Amberg Applications  Export tube design: Leica RoadRunner  Export tube design: Leica RoadRunner  Export tube design: PPS  Shaft design  Shaft design creation  • • • • • • • • • • • • • • • • • • •                                                                                                    |                                                 |   |       |      |       |      |       | •    |
| Tube design       • • • • • • • • • • • • • • • • • • •                                                                                                    | · · · · · · · · · · · · · · · · · · ·           |   |       |      |       |      |       | •    |
| Tube design Tube design creation Tube archiving Copy tube design Export tube design: LandXML Export tube design: Amberg Applications Export tube design: Leica RoadRunner Export tube design: Lero RoadRunner Export tube design: PPS  Shaft design Shaft design Shaft design creation                                                                                                    |                                                 |   |       |      |       |      |       | •    |
| Tube design creation  Tube archiving  Copy tube design  Export tube design: LandXML  Export tube design: Amberg Applications  Export tube design: Leica RoadRunner  Export tube design: PPS  Shaft design  Shaft design creation                                                                                                    | Export surface to the construction stage design | • | •     | •    | •     | •    | •     | •    |
| Tube archiving  Copy tube design  Export tube design: LandXML  Export tube design: Amberg Applications  Export tube design: Leica RoadRunner  Export tube design: PPS  Shaft design  Shaft design creation                                                                                                    | Tube design                                     |   |       |      |       |      |       |      |
| Copy tube design  Export tube design: LandXML  Export tube design: Amberg Applications  Export tube design: Leica RoadRunner  Export tube design: PPS  Shaft design  Shaft design creation  Shaft design creation                                                                                                    | Tube design creation                            | • | •     | •    | •     | •    | •     | •    |
| Export tube design: LandXML  Export tube design: Amberg Applications  Export tube design: Leica RoadRunner  Export tube design: PPS  Shaft design  Shaft design creation                                                                                                    | Tube archiving                                  | • | •     | •    | •     | •    | •     | •    |
| Export tube design: Amberg Applications  Export tube design: Leica RoadRunner  Export tube design: PPS  Shaft design  Shaft design creation                                                                                                    | Copy tube design                                | • | •     | •    | •     | •    | •     | •    |
| Export tube design: Amberg Applications  Export tube design: Leica RoadRunner  Export tube design: PPS  Shaft design  Shaft design creation                                                                                                    | Export tube design: LandXML                     | • | •     | •    | •     | •    | •     | •    |
| Export tube design: PPS • • • • • • • • • • • • • • • • • •                                                                                                    |                                                 | • | •     | •    | •     | •    | •     | •    |
| Shaft design Shaft design creation  • • • • •                                                                                                    | Export tube design: Leica RoadRunner            | • | •     | •    | •     | •    | •     | •    |
| Shaft design creation • • • • • •                                                                                                    | Export tube design: PPS                         | • | •     | •    | •     | •    | •     | •    |
| Shaft design creation • • • • • •                                                                                                    | Shaft design                                    |   |       |      |       |      |       |      |
|                                                                                                    | -                                               | • | •     | •    | •     | •    | •     | •    |
| Shatt archiving                                                                                                    | Shaft archiving                                 | • | •     | •    | •     | •    | •     | •    |
| Export shaft design: Amberg Applications  • • • • •                                                                                                    | -                                               |   | -     | -    | -     |      | =     | •    |

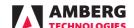

| Feature / Workflow                                               | Navigator | Profile<br>Basic | Profile<br>Plus | Tunnelscan<br>Basic | Tunnelscan<br>Plus | Geotechnics<br>Basic | Geotechnics |
|------------------------------------------------------------------|-----------|------------------|-----------------|---------------------|--------------------|----------------------|-------------|
| Alignment                                                        |           |                  |                 |                     |                    |                      |             |
| Alignment creation + editing                                     | •         | •                | •               | •                   | •                  | •                    | •           |
| Derive alignment from chainage axis                              | •         | •                | •               | •                   | •                  | •                    | •           |
| Alignment quality check indicators                               | •         | •                | •               | •                   | •                  | •                    | •           |
| Alignment text + graphical reports                               | •         | •                | •               | •                   | •                  | •                    | •           |
| Import alignment (Horizontal): LandXML                           | •         | •                | •               | •                   | •                  | •                    | •           |
| Import alignment (Horizontal): DXF                               | •         | •                | •               | •                   | •                  | •                    | •           |
| Import alignment (Horizontal): Cremer                            | •         | •                | •               | •                   | •                  | •                    | •           |
| Import alignment (Horizontal): ASCII                             | •         | •                | •               | •                   | •                  | •                    | •           |
| Import alignment (Horizontal): LandXML                           | •         | •                | •               | •                   | •                  | •                    | •           |
| Import alignment (Vertical): LandXML                             | •         | •                | •               | •                   | •                  | •                    | •           |
| Import alignment (Vertical): Cremer                              | •         | •                | •               | •                   | •                  | •                    | •           |
| Import alignment (Vertical): ASCII                               | •         | •                | •               | •                   | •                  | •                    | •           |
| Import alignment (Vertical): desCN                               | •         | •                | •               | •                   | •                  | •                    | •           |
| Export alignment (Horizontal + vertical): LandXML                | •         | •                | •               | •                   | •                  | •                    | •           |
| Export alignment (Horizontal + vertical): Cremer                 | •         | •                | •               | •                   | •                  | •                    | •           |
| Axis calculator                                                  |           |                  |                 |                     |                    |                      |             |
| Axis calculator: Interval point calculation                      | •         | •                | •               | •                   | •                  | •                    | •           |
| Axis calculator: Absolute coordinates to tunnel-axis coordinates | •         | •                | •               | •                   | •                  | •                    | •           |
| Axis calculator 2D + 3D views                                    | •         | •                | •               | •                   | •                  | •                    | •           |
| Export axis calculator results: DXF                              | •         | •                | •               | •                   | •                  | •                    | •           |
| Export axis calculator results: ASCII                            | •         | •                | •               | •                   | •                  | •                    | •           |
| Export tabular report                                            | •         | •                | •               | •                   | •                  | •                    | •           |
| Construction stage                                               |           |                  |                 |                     |                    |                      |             |
| Construction stage creation                                      | •         | •                | •               | •                   | •                  | •                    | •           |
| Construction stage import from 3D model (IFC)                    | •         | •                | •               | •                   | •                  | •                    | •           |
| Construction stage archiving                                     | •         | •                | •               | •                   | •                  | •                    | •           |
| Theoretical profiles                                             |           |                  |                 |                     |                    |                      |             |
| Theoretical profile manager                                      | •         | •                | •               | •                   | •                  | •                    | •           |
| Theoretical profile creation + editing                           | •         | •                | •               | •                   | •                  | •                    | •           |
| Vertical + perpendicular profile types                           | •         | •                | •               | •                   | •                  | •                    | •           |
| Import theoretical profiles: LandXML                             | •         | •                | •               | •                   | •                  | •                    | •           |
| Import theoretical profiles: DXF                                 | •         | •                | •               | •                   | •                  | •                    | •           |
| Import theoretical profiles: TUN                                 | •         | •                | •               | •                   | •                  | •                    | •           |
| Export theoretical profiles: DXF                                 | •         | •                | •               | •                   | •                  | •                    | •           |
| Export tabular + graphical report                                | •         | •                | •               | •                   | •                  | •                    | •           |
| Theoretical sections                                             |           |                  |                 |                     |                    |                      |             |
| Theoretical section creation + editing                           | •         | •                | •               | •                   | •                  | •                    | •           |
| Theoretical section 2D + 3D views                                | •         | •                | •               | •                   | •                  | •                    | •           |
| Linear + mass-centre interpolation methods                       | •         | •                | •               | •                   | •                  | •                    | •           |
| Import theoretical sections: LandXML                             | •         | •                | •               | •                   | •                  | •                    | •           |
| Import theoretical sections: ASCII                               | •         | •                | •               | •                   | •                  | •                    | •           |
| Export theoretical section: ASCII, OBJ, PLY                      | •         | •                | •               | •                   | •                  | •                    | •           |
| Export tabular + graphical reports                               | •         | •                | •               | •                   | •                  | •                    | •           |
| Transverse slope                                                 |           |                  |                 |                     |                    |                      |             |
| Transverse slope creation + editing                              | •         | •                | •               | •                   | •                  | •                    | •           |
| Transverse slope 2D + 3D views                                   | •         | •                | •               | •                   | •                  | •                    | •           |
| Import transverse slope: LandXML                                 | •         | •                | •               | •                   | •                  | •                    | •           |
| Import transverse slope: ASCII                                   | •         | •                | •               | •                   | •                  | •                    | •           |
| Export ransverse slope: ASCII                                    | •         | •                | •               | •                   | •                  | •                    | •           |
| Export tabular + graphical report                                | •         | •                | •               | •                   | •                  | •                    | •           |
| Block definition                                                 |           |                  |                 |                     |                    |                      |             |
| Block definition creation + editing                              | •         | •                | •               | •                   | •                  | •                    | •           |
| Block definition 2D + 3D views                                   | •         | •                | •               | •                   | •                  | •                    | •           |
| Import block definition: ASCII                                   | •         | •                | •               | •                   | •                  | •                    | •           |
| Export block definition: ASCII                                   | •         | •                | •               | •                   | •                  | •                    | •           |
| Export tabular + graphical report                                | •         | •                | •               | •                   | •                  | •                    | •           |
| - · · · · · · · · · · · · · · · · · · ·                          |           |                  |                 |                     |                    |                      |             |

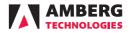

| Feature / Workflow                                                                                                    | Navigator | Profile      | Profile   | Tunnelscan | Tunnelscan | Geotechnics | Geotechnics |
|----------------------------------------------------------------------------------------------------|-----------|--------------|-----------|------------|------------|-------------|-------------|
| Control points                                                                                                    |           | Basic        | Plus      | Basic      | Plus       | Basic       | Plus        |
| Control point manager                                                                                                    | •         | •            | •         | •          | •          | •           | •           |
| Control point creation + editing                                                                                                    | •         | •            | •         | •          | •          | •           | •           |
| Control point 2D + 3D views                                                                                                    | •         | •            | •         | •          | •          | •           | •           |
| Name- + proximity-based import matching methods                                                                                                    | •         | •            | •         | •          | •          | •           | •           |
| Control point measurement table                                                                                                    | •         | •            | •         | •          | •          | •           | •           |
| Control point archiving                                                                                                    | •         | •            | •         | •          | •          | •           | •           |
| Mark measurement as erroneous                                                                                                    | •         | •            | •         | •          | •          | •           | •           |
| Mark measurement as zero                                                                                                    | •         | •            | •         | •          | •          | •           | •           |
| Set import deviation warning limit                                                                                                    | •         | •            | •         | •          | •          | •           | •           |
| Import control points: DBX Import control points: GSI                                                                                                    | •         | •            | •         | •          | •          | •           | •           |
| Import control points: ASCII                                                                                                    | •         | •            | •         | •          | •          | •           | •           |
| Export control points (latest measurement): DBX                                                                                                    | •         | •            | •         | •          | •          | •           | •           |
| Export control points (latest measurement): ASCII                                                                                                    | •         | •            | •         | •          | •          | •           | •           |
| Export control points (all measurements): DBX                                                                                                    | •         | •            | •         | •          | •          | •           | •           |
| Export control points (all measurements): ASCII                                                                                                    | •         | •            | •         | •          | •          | •           | •           |
|                                                                                                    |           |              |           |            |            |             |             |
| Construction progress                                                                                                    |           |              |           |            |            |             |             |
| Construction progress editor / graph                                                                                                    | •         | •            | •         | •          | •          | •           | •           |
| Add, move, delete entries                                                                                                    | •         | •            | •         | •          | •          | •           | •           |
| Import timestamp and stationing: ASCII                                                                                                    | •         | •            | •         | •          | •          | •           | •           |
| Auto-populate progress graph with Navigator tablet measurement data                                                                                                    | ●1        | •1           | •1        | •1         | •1         | •1          | ●1          |
| Photos editor                                                                                                    |           |              |           |            |            |             |             |
| Photo storage manager                                                                                                    | •         | •            | •         | •          | •          | •           | •           |
| Import photos: JPEG, PNG, GIF                                                                                                    | •         | •            | •         | •          | •          | •           | •           |
| Add + edit attribute information                                                                                                    | •         | •            | •         | •          | •          | •           | •           |
| Auto-populate photos editor with Navigator tablet measurement data                                                                                                    | •1        | $ullet^1$    | $ullet^1$ | $ullet^1$  | $ullet^1$  | $ullet^1$   | $ullet^1$   |
| Export photos                                                                                                    | •         | •            | •         | •          | •          | •           | •           |
|                                                                                                    |           |              |           |            |            |             |             |
| Addresses                                                                                                    |           |              |           |            |            |             |             |
| Add recepient addresses, including company logos (for reports)                                                                                                    | 0         | •            | •         | •          | •          | •           | •           |
| Add sender addresses, including company logos (for reports)                                                                                                    | 0         | •            | •         | •          | •          | •           | •           |
| Reports PDF                                                                                                    |           |              |           |            |            |             |             |
| Select report template                                                                                                    |           | •            | •         | •          | •          | •           | •           |
| Vizialization according analysis settings                                                                                                    |           | •            | •         | •          | •          | •           | •           |
| Display recipient address                                                                                                    | •         | •            | •         | •          | •          | •           | •           |
| Display sender address                                                                                                    | •         | •            | •         | •          | •          | •           | •           |
| Show stationing of another axis                                                                                                    |           | •            | •         | •          | •          | •           | •           |
| Show report creator                                                                                                    |           | •            | •         | •          | •          | •           | •           |
| Write remarks                                                                                                    |           | •            | •         | •          | •          | •           | •           |
| Display measured point remarks                                                                                                    |           | •            | •         |            |            | •           | •           |
| Display measured profile remarks                                                                                                    |           | •            | •         |            |            |             |             |
| Display comment of most recent measurements                                                                                                    |           |              |           |            |            | •           | •           |
| Show measurement info                                                                                                    |           |              |           | •          | •          |             |             |
| Navigator tablet data transfer                                                                                                    |           |              |           |            |            |             |             |
| Export project to Amberg Navigator tablet                                                                                                    | •         | •            | •         | •          | •          | •           | •           |
| Import project from Amberg Navigator tablet                                                                                                    | •         | •            | •         | •          | •          | •           | •           |
| Synchronise project with Amberg Navigator Cloud                                                                                                    | 0         | 0            | 0         | 0          | 0          | 0           | 0           |
| Navigator tablet machine management                                                                                                    |           |              |           |            |            |             |             |
| Create + edit calibration points for machine positioning (drill rig)                                                                                                    | •         | •            | •         | •          | •          | •           | •           |
| Import calibration from file: ASCII                                                                                                    | •         | •            | •         | •          | •          | •           | •           |
| Export calibration to file: ASCII                                                                                                    | •         | •            | •         | •          | •          | •           | •           |
| ·                                                                                                    |           |              |           |            |            |             |             |
| Navigator tablet total station positioning tasks                                                                                                    |           |              |           |            |            |             |             |
| Configure Tripod (resection) task                                                                                                    | •         | •            | •         | •          | •          | •           | •           |
| Configure Tripod Automatic (resection automatic) task Configure Temporary Control Points                                                                                                    | •         | •            | •         | •          | •          | •           | •           |
| Configure Console task                                                                                                    | •         | •            | •         | •          | •          | •           | •           |
| Configure Heading Check Point (HCHP)                                                                                                    | •         | <del>.</del> | •         | •          | •          | •           | •           |
| The state of the state of the s | -         | -            |           | <u> </u>   | <u>-</u>   | -           |             |

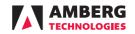

|                                                                                                    |   |       | Profile<br>Plus |       |       |       | Geotechnics<br>Plus |
|----------------------------------------------------------------------------------------------------|---|-------|-----------------|-------|-------|-------|---------------------|
| Navigator tablet measurement tasks                                                                                                    |   | Basit | 1 105           | Dasit | 1 103 | Dasic |                     |
| Tasks based on classic or 3D model design                                                                                                    | • |       |                 |       |       |       |                     |
| Create + edit profiling tasks (all)                                                                                                    | • |       |                 |       |       |       |                     |
| Profiling task definition import: ASCII                                                                                                    | • |       |                 |       |       |       |                     |
| Profiling task definition 2D + 3D views                                                                                                    | • |       |                 |       |       |       |                     |
| Profiling task definition text + graphical report                                                                                                    | • |       |                 |       |       |       |                     |
| Create + edit stake-out tasks (all)                                                                                                    | • |       |                 |       |       |       |                     |
| Stake-out task definition import: ASCII                                                                                                    | • |       |                 |       |       |       |                     |
| Stake-out task definition 2D + 3D views                                                                                                    | • |       |                 |       |       |       |                     |
| Stake-out task definition text + graphical report                                                                                                    | • |       |                 |       |       |       |                     |
| Create + edit scanning tasks (all)                                                                                                    | • |       |                 |       |       |       |                     |
| Create + edit geotechnics task                                                                                                    | • |       |                 |       |       |       |                     |
| Create + edit other tasks (all)                                                                                                    | • |       |                 |       |       |       |                     |
| Task archiving                                                                                                    | • |       |                 |       |       |       |                     |
| -                                                                                                    |   |       |                 |       |       |       |                     |
| Stored points editor (points from Navigator)                                                                                                    |   |       |                 |       |       |       |                     |
| Automatic import of points stored on Navigator                                                                                                    | • | •     | •               | •     | •     | •     | •                   |
| Measured point meta data                                                                                                    | • | •     | •               | •     | •     | •     | •                   |
| Measured point linked with Navigator task                                                                                                    | • | •     | •               | •     | •     | •     | •                   |
| Export points:ASCII                                                                                                    | • | •     | •               | •     | •     | •     | •                   |
| Massured profiles editor                                                                                                    |   |       |                 |       |       |       |                     |
| Measured profiles editor  Measured profile manager + editor                                                                                                    |   | •     | •               |       |       |       |                     |
| Measured profile 2D viewer                                                                                                    |   | •     | •               |       |       |       |                     |
| Measured profile data table                                                                                                    |   | •     | •               |       |       |       |                     |
| Import profile measurements: ASCII                                                                                                    |   | •     | •               |       |       |       |                     |
| Detect profiles in file during import: ASCII                                                                                                    |   | •     | •               |       |       |       |                     |
| - · · · · · · · · · · · · · · · · · · ·                                                                                                    |   | •     | •               |       |       |       |                     |
| Import profile measurements: Amberg Apps (ProScan)                                                                                                    |   | -     | -               |       |       |       |                     |
| Import profile measurements: Leica Roadrunner                                                                                                    |   | •     | •               |       |       |       |                     |
| Extract profiles from point cloud: ASCII                                                                                                    |   | •     | •               |       |       |       |                     |
| Extract profiles from point cloud: Leica Multistation (XCF, SDB)                                                                                                    |   | •     | •               |       |       |       |                     |
| Extract profiles from point cloud: Z+F                                                                                                    |   | •     | •               |       |       |       |                     |
| Extract profiles from point cloud: Faro                                                                                                    |   | •     | •               |       |       |       |                     |
| Extract profiles from point cloud: LAS/LAZ                                                                                                    |   | •     | •               |       |       |       |                     |
| Check profile thickness                                                                                                    |   | •     | •               |       |       |       |                     |
| Copy + paste measured profiles                                                                                                    |   | •     | •               |       |       |       |                     |
| Inflate / deflate measured profiles                                                                                                    |   | •     | •               |       |       |       |                     |
| Reposition measured profiles                                                                                                    |   | •     | •               |       |       |       |                     |
| Merge measured profiles                                                                                                    |   | •     | •               |       |       |       |                     |
| Measured vs design profile analysis                                                                                                    |   |       |                 |       |       |       |                     |
| Create + edit measured vs design profile analysis                                                                                                    |   | •     | •               |       |       |       |                     |
| Copy analysis                                                                                                    |   | •     | •               |       |       |       |                     |
| Measured profiles 2D + 3D views                                                                                                    |   | •     | •               |       |       |       |                     |
| Measured points data table                                                                                                    |   | •     | •               |       |       |       |                     |
| Add / move / delete profile points                                                                                                    |   | •     | •               |       |       |       |                     |
| Render 3D view to image                                                                                                    |   | •     | •               |       |       |       |                     |
| Add additional construction stages for display                                                                                                    |   | •     | •               |       |       |       |                     |
| Configure deviation unit and format                                                                                                    |   | •     | •               |       |       |       |                     |
|                                                                                                    |   | •     | •               |       |       |       |                     |
| Change analysis view direction Change analysis stationing mode                                                                                                    |   |       |                 |       |       |       |                     |
| change analysis stationing mode                                                                                                    |   | •     | •               |       |       |       |                     |
| Eilter profiles by stationing range                                                                                                    |   | •     | •               |       |       |       |                     |
| · · · · · · · · · · · · · · · · · · ·                                                                                                    |   | •     | •               |       |       |       |                     |
| Filter profiles by stationing range Filter profiles by measurement date Change graphical const tomplete                                                                                                    |   | •     | •               |       |       |       |                     |
| Filter profiles by measurement date<br>Change graphical report template                                                                                                    |   | •     | •               |       |       |       |                     |
| Filter profiles by measurement date<br>Change graphical report template<br>Geometric data filters                                                                                                    |   | •     | •               |       |       |       |                     |
| Filter profiles by measurement date<br>Change graphical report template<br>Geometric data filters<br>Configure 2D view background visualisation                                                                                                    |   | •     | •               |       |       |       |                     |
| Filter profiles by measurement date Change graphical report template Geometric data filters Configure 2D view background visualisation Configure 2D view measurements visualisation                                                                                                    |   | •     | •               |       |       |       |                     |
| Filter profiles by measurement date Change graphical report template Geometric data filters Configure 2D view background visualisation Configure 2D view measurements visualisation Show least square point and best-fit circle                                                                                                    |   | •     | •               |       |       |       |                     |
| Filter profiles by measurement date Change graphical report template Geometric data filters Configure 2D view background visualisation Configure 2D view measurements visualisation Show least square point and best-fit circle Show chainage information                                                                                                    |   | •     | •               |       |       |       |                     |
| Filter profiles by measurement date Change graphical report template Geometric data filters Configure 2D view background visualisation Configure 2D view measurements visualisation Show least square point and best-fit circle Show chainage information Configure printing options                                                                                                    |   | •     | •               |       |       |       |                     |
| Filter profiles by measurement date Change graphical report template Geometric data filters Configure 2D view background visualisation Configure 2D view measurements visualisation Show least square point and best-fit circle Show chainage information Configure printing options Export 2D as-built profiles: DXF                                                                                                    |   | •     | •               |       |       |       |                     |
| Filter profiles by measurement date Change graphical report template Geometric data filters Configure 2D view background visualisation Configure 2D view measurements visualisation Show least square point and best-fit circle Show chainage information Configure printing options Export 2D as-built profiles: DXF Export 3D as-built profiles: DXF                                                                                                    |   | •     | •               |       |       |       |                     |
| Filter profiles by measurement date Change graphical report template Geometric data filters Configure 2D view background visualisation Configure 2D view measurements visualisation Show least square point and best-fit circle Show chainage information Configure printing options Export 2D as-built profiles: DXF Export 3D as-built profiles: DXF Export profiles in matrix format: DXF                                                                                                    |   | •     | •               |       |       |       |                     |
| Filter profiles by measurement date Change graphical report template Geometric data filters Configure 2D view background visualisation Configure 2D view measurements visualisation Show least square point and best-fit circle Show chainage information Configure printing options Export 2D as-built profiles: DXF Export 3D as-built profiles: DXF                                                                                                    |   | •     | •               |       |       |       |                     |
| Filter profiles by measurement date Change graphical report template Geometric data filters Configure 2D view background visualisation Configure 2D view measurements visualisation Show least square point and best-fit circle Show chainage information Configure printing options Export 2D as-built profiles: DXF Export 3D as-built profiles: DXF Export profiles in matrix format: DXF Export profile information: ASCII                                                                                                    |   | •     | •               |       |       |       |                     |
| Filter profiles by measurement date Change graphical report template Geometric data filters Configure 2D view background visualisation Configure 2D view measurements visualisation Show least square point and best-fit circle Show chainage information Configure printing options Export 2D as-built profiles: DXF Export 3D as-built profiles: DXF Export profiles in matrix format: DXF Export profile information: ASCII Export profile measurements: ASCII                                                                                                    |   | •     | •               |       |       |       |                     |
| Filter profiles by measurement date Change graphical report template Geometric data filters Configure 2D view background visualisation Configure 2D view measurements visualisation Show least square point and best-fit circle Show chainage information Configure printing options Export 2D as-built profiles: DXF Export 3D as-built profiles: DXF Export profiles in matrix format: DXF Export profile information: ASCII Export profile measurements: ASCII Export Under-/overprofile report                                                                                                    |   | •     | •               |       |       |       |                     |
| Filter profiles by measurement date Change graphical report template Geometric data filters Configure 2D view background visualisation Configure 2D view measurements visualisation Show least square point and best-fit circle Show chainage information Configure printing options Export 2D as-built profiles: DXF Export 3D as-built profiles: DXF Export profiles in matrix format: DXF                                                                                                    |   | •     | •               |       |       |       |                     |
| Filter profiles by measurement date Change graphical report template Geometric data filters Configure 2D view background visualisation Configure 2D view measurements visualisation Show least square point and best-fit circle Show chainage information Configure printing options Export 2D as-built profiles: DXF Export 3D as-built profiles: DXF Export profiles in matrix format: DXF Export profile information: ASCII Export profile measurements: ASCII Export Under-/overprofile report Export least square point report Export measured volume report                                             |   |       | •               |       |       |       |                     |
| Filter profiles by measurement date Change graphical report template Geometric data filters Configure 2D view background visualisation Configure 2D view measurements visualisation Show least square point and best-fit circle Show chainage information Configure printing options Export 2D as-built profiles: DXF Export 3D as-built profiles: DXF Export profiles in matrix format: DXF Export profile information: ASCII Export profile measurements: ASCII Export Under-/overprofile report Export least square point report                                                                           |   |       | •               |       |       |       |                     |
| Filter profiles by measurement date Change graphical report template Geometric data filters Configure 2D view background visualisation Configure 2D view measurements visualisation Show least square point and best-fit circle Show chainage information Configure printing options Export 2D as-built profiles: DXF Export 3D as-built profiles: DXF Export profiles in matrix format: DXF Export profile information: ASCII Export profile measurements: ASCII Export Under-/overprofile report Export least square point report Export measured volume report Export measured volume report (single file) |   |       |                 |       |       |       |                     |

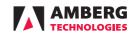

| Feature / Workflow                                           | Navigator | Profile<br>Basic | Profile<br>Plus | Tunnelscan<br>Basic | Tunnelscan<br>Plus | Geotechnics<br>Basic | Geotechnics<br>Plus |
|--------------------------------------------------------------|-----------|------------------|-----------------|---------------------|--------------------|----------------------|---------------------|
| Measured vs measured profile analysis                        |           | 54510            | 1103            | Basic               | 7 103              | 54310                | 1103                |
| Create + edit measured vs measured profile analysis          |           |                  | •               |                     |                    |                      |                     |
| Copy analysis                                                |           |                  | •               |                     |                    |                      |                     |
| Measured profiles 2D + 3D views                              |           |                  | •               |                     |                    |                      |                     |
| Measured points data table (Original profile)                |           |                  | •               |                     |                    |                      |                     |
| Measured points data table (Comparison profile)              |           |                  | •               |                     |                    |                      |                     |
| Add / move / delete profile points                           |           |                  | •               |                     |                    |                      |                     |
| Render 3D view to image                                      |           |                  | •               |                     |                    |                      |                     |
| Add additional construction stages for display               |           |                  | •               |                     |                    |                      |                     |
| Configure layer thickness unit and format                    |           |                  | •               |                     |                    |                      |                     |
| Change analysis view direction                               |           |                  | •               |                     |                    |                      |                     |
| Change analysis stationing mode                              |           |                  | •               |                     |                    |                      |                     |
| Filter profiles by stationing range                          |           |                  | •               |                     |                    |                      |                     |
| Filter profiles by measurement date                          |           |                  | •               |                     |                    |                      |                     |
| Geometric data filters                                       |           |                  | •               |                     |                    |                      |                     |
| Configure 2D view background visualisation                   |           |                  | •               |                     |                    |                      |                     |
| Configure 2D view measurements visualisation                 |           |                  | •               |                     |                    |                      |                     |
|                                                              |           |                  | •               |                     |                    |                      |                     |
| Show chainage information                                    |           |                  | -               |                     |                    |                      |                     |
| Configure printing options                                   |           |                  | •               |                     |                    |                      |                     |
| Export 2D original vs comparison profiles: DXF               |           |                  | •               |                     |                    |                      |                     |
| Export 3D original vs comparison profiles DXF                |           |                  | •               |                     |                    |                      |                     |
| Export original vs comparison profiles in matrix format: DXF |           |                  | •               |                     |                    |                      |                     |
| Export comparison profile information: ASCII                 |           |                  | •               |                     |                    |                      |                     |
| Export comparison profile measurements: ASCII                |           |                  | •               |                     |                    |                      |                     |
| Export original vs comparison measured volume report         |           |                  | •               |                     |                    |                      |                     |
| Export 2D profile graphical report                           |           |                  | •               |                     |                    |                      |                     |
| Export horizontal + vertical cuts: DXF                       |           |                  | •               |                     |                    |                      |                     |
| Export comparison mesh: OBJ                                  |           |                  | •               |                     |                    |                      |                     |
| Circularity profile analysis                                 |           |                  |                 |                     |                    |                      |                     |
| Create + edit measured vs design profile analysis            |           |                  | •               |                     |                    |                      |                     |
| Copy analysis                                                |           |                  | •               |                     |                    |                      |                     |
| Measured profiles 2D view                                    |           |                  | •               |                     |                    |                      |                     |
| Measured points data table                                   |           |                  | •               |                     |                    |                      |                     |
| Add / move / delete profile points                           |           |                  | •               |                     |                    |                      |                     |
| Add additional construction stages for display               |           |                  | •               |                     |                    |                      |                     |
| Configure deviation unit and format                          |           |                  | •               |                     |                    |                      |                     |
| Change analysis view direction                               |           |                  | •               |                     |                    |                      |                     |
| Change analysis stationing mode                              |           |                  | •               |                     |                    |                      |                     |
| Filter profiles by stationing range                          |           |                  | •               |                     |                    |                      |                     |
| Filter profiles by measurement date                          |           |                  | •               |                     |                    |                      |                     |
| Geometric data filters                                       |           |                  | •               |                     |                    |                      |                     |
| Use calculated radius for best-fit circle                    |           |                  | •               |                     |                    |                      |                     |
| Use fixed radius (user defined) for best-fit circle          |           |                  | •               |                     |                    |                      |                     |
| Configure 2D view background visualisation                   |           |                  | •               |                     |                    |                      |                     |
| Configure 2D view measurements visualisation                 |           |                  | •               |                     |                    |                      |                     |
| Show least square point                                      |           |                  | •               |                     |                    |                      |                     |
| Show chainage information                                    |           |                  | •               |                     |                    |                      |                     |
| Configure printing options                                   |           |                  | •               |                     |                    |                      |                     |
| Export profile information: ASCII                            |           |                  | •               |                     |                    |                      |                     |
| Export circularity graphical report (single file)            |           |                  | •               |                     |                    |                      |                     |
| . , , , , , , , , , , , , , , , , , , ,                      |           |                  |                 |                     |                    |                      |                     |

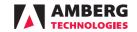

| Feature / Workflow                                                                      | Navigator | Profile<br>Basic | Profile<br>Plus | Tunnelscan | Tunnelscan<br>Plus | Geotechnics<br>Basic | Geotechnics<br>Plus |
|-----------------------------------------------------------------------------------------|-----------|------------------|-----------------|------------|--------------------|----------------------|---------------------|
| Geological overprofile analysis                                                         |           |                  | Flus            | Dasic      | Flus               | Dasit                | Flus                |
| Create + edit geological overprofile analysis                                           |           |                  | •               |            |                    |                      |                     |
| Copy analysis                                                                           |           |                  | •               |            |                    |                      |                     |
| Measured profiles 2D + 3D views                                                         |           |                  | •               |            |                    |                      |                     |
| Measured points data table                                                              |           |                  | •               |            |                    |                      |                     |
| Add / move / delete profile points                                                      |           |                  | •               |            |                    |                      |                     |
| Render 3D view to image Add additional construction stages for display                  |           |                  | •               |            |                    |                      |                     |
| Configure deviation unit and format                                                     |           |                  | •               |            |                    |                      |                     |
| Change analysis view direction                                                          |           |                  | •               |            |                    |                      |                     |
| Change analysis stationing mode                                                         |           |                  | •               |            |                    |                      |                     |
| Filter profiles by stationing range                                                     |           |                  | •               |            |                    |                      |                     |
| Filter profiles by measurement date                                                     |           |                  | •               |            |                    |                      |                     |
| Change graphical report template                                                        |           |                  | •               |            |                    |                      |                     |
| Geometric data filters                                                                  |           |                  | •               |            |                    |                      |                     |
| Configure 2D view background visualisation Configure 2D view measurements visualisation |           |                  | •               |            |                    |                      |                     |
| Show chainage information                                                               |           |                  | •               |            |                    |                      |                     |
| Configure printing options                                                              |           |                  | •               |            |                    |                      |                     |
| Export 2D as-built profiles: DXF                                                        |           |                  | •               |            |                    |                      |                     |
| Export 3D as-built profiles DXF                                                         |           |                  | •               |            |                    |                      |                     |
| Export profiles in matrix format: DXF                                                   |           |                  | •               |            |                    |                      |                     |
| Export profile information: ASCII                                                       |           |                  | •               |            |                    |                      |                     |
| Export profile measurements: ASCII                                                      |           |                  | •               |            |                    |                      |                     |
| Export geological overprofile report                                                    |           |                  | •               |            |                    |                      |                     |
| Export 2D profile graphical report (single file)                                        |           |                  | •               |            |                    |                      |                     |
| Export per profile PDF report                                                           |           |                  | •               |            |                    |                      |                     |
| Export horizontal + vertical cuts: DXF                                                  |           |                  | •               |            |                    |                      |                     |
| Export as-built mesh: OBJ                                                               |           |                  | •               |            |                    |                      |                     |
| Point cloud editor                                                                      |           |                  |                 |            |                    |                      |                     |
| Point cloud manager + editor                                                            |           |                  |                 | •          | •                  |                      |                     |
| 2D plan view                                                                            |           |                  |                 | •          | •                  |                      |                     |
| Table view                                                                              |           |                  |                 | •          | •                  |                      |                     |
| 3D viewer                                                                               |           |                  |                 | •          | •                  |                      |                     |
| 3D orthometric view                                                                     |           |                  |                 | •          | •                  |                      |                     |
| 3D perspective view                                                                     |           |                  |                 | •          | •                  |                      |                     |
| 3D preset views Import point cloud: ASCII (PTS, XYZ)                                    |           |                  |                 | •          | •                  |                      |                     |
| Import point cloud: Ascir (F15, X12)                                                    |           |                  |                 | •          | •                  |                      |                     |
| Import point cloud: Z+F                                                                 |           |                  |                 | •          | •                  |                      |                     |
| Import point cloud: FARO                                                                |           |                  |                 | •          | •                  |                      |                     |
| Import point cloud: FARO Scene                                                          |           |                  |                 | •          | •                  |                      |                     |
| Import point cloud: PCD                                                                 |           |                  |                 | •          | •                  |                      |                     |
| Import point cloud: LAS/LAZ                                                             |           |                  |                 | •          | •                  |                      |                     |
| Import point cloud: E57                                                                 |           |                  |                 | •          | •                  |                      |                     |
| Import point cloud: Leica RTC360                                                        |           |                  |                 | •          | •                  |                      |                     |
| Import point cloud: Leica BLK360 (G1 and G2)                                            |           |                  |                 | •          | •                  |                      |                     |
| Copy + paste point clouds                                                               |           |                  |                 | •          | •                  |                      |                     |
| Merge point clouds Archive point clouds                                                 |           |                  |                 | •          | •                  |                      |                     |
| Reposition point cloud from APM (Navigator)                                             |           |                  |                 | •          | •                  |                      |                     |
| Reposition point cloud from APM (third party)                                           |           |                  |                 | •          | •                  |                      |                     |
| Increase / decrease display density                                                     |           |                  |                 | •          | •                  |                      |                     |
| Point cloud color: RGB or High contrast                                                 |           |                  |                 | •          | •                  |                      |                     |
| Filter point cloud: Downsample                                                          |           |                  |                 | •          | •                  |                      |                     |
| Filter point cloud: Distance based                                                      |           |                  |                 | •          | •                  |                      |                     |
| Filter point cloud: Stationing / chainage based                                         |           |                  |                 | •          | •                  |                      |                     |
| Filter point cloud: Horizontal and vertical trim lines                                  |           |                  |                 | •          | •                  |                      |                     |
| Filter point cloud: Theoretical design offset based                                     |           |                  |                 | •          | •                  |                      |                     |
| Filter point cloud: Polygon selection based  Split point cloud along tuppel axis        |           |                  |                 | •          | •                  |                      |                     |
| Split point cloud along tunnel axis Add/Subtract point cloud selection                  |           |                  |                 | •          | •                  |                      |                     |
| Cut/Paste point cloud selection to another construction stage                           |           |                  |                 | •          | •                  |                      |                     |
| Hide / unhide selected points                                                           |           |                  |                 | •          | •                  |                      |                     |
| Undo / redo filter step                                                                 |           |                  |                 | •          | •                  |                      |                     |
| Copy point cloud selection to other construction stage                                  |           |                  |                 | •          | •                  |                      |                     |
| Recalculate point cloud gravity centre                                                  |           |                  |                 | •          | •                  |                      |                     |
| Reposition point cloud using spheres (semiautomatic detection)                          |           |                  |                 |            | •                  |                      |                     |
| Reposition point cloud using black + white targets                                      |           |                  |                 |            | •                  |                      |                     |
| Reposition point cloud using cloud 2 cloud                                              |           |                  |                 | 0          | •                  |                      |                     |
| Repositioning report for sphere and BW repositioning                                    |           |                  |                 |            | •                  |                      |                     |

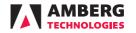

| Feature / Workflow                                                              | Navigator | Profile<br>Basic | Profile<br>Plus | Tunnelscan<br>Basic | Tunnelscan<br>Plus | Geotechnics<br>Basic | Geotechnics<br>Plus |
|---------------------------------------------------------------------------------|-----------|------------------|-----------------|---------------------|--------------------|----------------------|---------------------|
| Measured vs design point cloud analysis                                         |           |                  |                 |                     |                    |                      |                     |
| Create + edit measured vs design point cloud analysis                           |           |                  |                 | •                   | •                  |                      |                     |
| Copy analysis                                                                   |           |                  |                 | •                   | •                  |                      |                     |
| 2D deroled view with custom colour-coded deviation values                       |           |                  |                 | •                   | •                  |                      |                     |
| 3D view with custom colour-coded deviation values                               |           |                  |                 | •                   | •                  |                      |                     |
| Render 3D view to image                                                         |           |                  |                 | •                   | •                  |                      |                     |
| Profile slice view with deviations                                              |           |                  |                 | •                   | •                  |                      |                     |
| Add additional construction stages for display                                  |           |                  |                 | •                   | •                  |                      |                     |
| Configure deviation unit and format                                             |           |                  |                 | •                   | •                  |                      |                     |
| Change analysis view direction                                                  |           |                  |                 | •                   | •                  |                      |                     |
| Change analysis stationing mode                                                 |           |                  |                 | •                   | •                  |                      |                     |
| Change analysis resolution (point cloud density)                                |           |                  |                 | •                   | •                  |                      |                     |
| Filter point cloud: Theoretical design offset based                             |           |                  |                 | •                   | •                  |                      |                     |
| Geometric data filters                                                          |           |                  |                 | •                   | •                  |                      |                     |
| Configure 2D view background visualisation                                      |           |                  |                 | •                   | •                  |                      |                     |
| Configure 2D view measurements visualisation                                    |           |                  |                 | •                   | •                  |                      |                     |
| Configure colour map for deviations                                             |           |                  |                 | •                   | •                  |                      |                     |
| Configure printing options                                                      |           |                  |                 | •                   | •                  |                      |                     |
|                                                                                 |           |                  |                 | •                   | •                  |                      |                     |
| Export area coverage report: ASCII                                              |           |                  |                 | •                   | •                  |                      |                     |
| Export area classification report: ASCII                                        |           |                  |                 |                     |                    |                      |                     |
| Export measured volume report                                                   |           |                  |                 | •                   | •                  |                      |                     |
| Export Under-/overprofile report                                                |           |                  |                 | •                   | •                  |                      |                     |
| Export 2D deroled report with custom colour-coded deviation values: PDF         |           |                  |                 | •                   | •                  |                      |                     |
| Export point cloud coloured by deviation to the theoretical profile             |           |                  |                 | •                   | •                  |                      |                     |
| Export downsampled point cloud                                                  |           |                  |                 | •                   | •                  |                      |                     |
| Blast round scan analysis Create + edit blast round scan analysis Copy analysis |           |                  |                 |                     | •                  |                      |                     |
| 2D deroled view with custom colour-coded deviation values                       |           |                  |                 |                     | •                  |                      |                     |
| 3D view with custom colour-coded deviation values                               |           |                  |                 |                     | •                  |                      |                     |
| Render 3D view to image                                                         |           |                  |                 |                     | •                  |                      |                     |
| Profile slice view with deviations                                              |           |                  |                 |                     | •                  |                      |                     |
| Add additional construction stages for display                                  |           |                  |                 |                     | •                  |                      |                     |
|                                                                                 |           |                  |                 |                     | •                  |                      |                     |
| Configure deviation unit and format                                             |           |                  |                 |                     | •                  |                      |                     |
| Change analysis view direction                                                  |           |                  |                 |                     | •                  |                      |                     |
| Change analysis stationing mode                                                 |           |                  |                 |                     | •                  |                      |                     |
| Change analysis resolution (point cloud density)                                |           |                  |                 |                     | •                  |                      |                     |
| Filter point cloud: Theoretical design offset based                             |           |                  |                 |                     | •                  |                      |                     |
| Mask inner or outer points                                                      |           |                  |                 |                     | •                  |                      |                     |
| Geometric data filters                                                          |           |                  |                 |                     |                    |                      |                     |
| Interpolate areas without measurements (holes in point cloud)                   |           |                  |                 |                     | •                  |                      |                     |
| Configure 2D view background visualisation                                      |           |                  |                 |                     | •                  |                      |                     |
| Configure 2D view measurements visualisation                                    |           |                  |                 |                     | •                  |                      |                     |
| Configure colour map for deviations                                             |           |                  |                 |                     | •                  |                      |                     |
| Configure printing options                                                      |           |                  |                 |                     | •                  |                      |                     |
| Export area coverage report: ASCII                                              |           |                  |                 |                     | •                  |                      |                     |
| Export area classification report: ASCII                                        |           |                  |                 |                     | •                  |                      |                     |
| Export measured volume report                                                   |           |                  |                 |                     | •                  |                      |                     |
| Export Under- /overprofile report                                               |           |                  |                 |                     | •                  |                      |                     |
| Export 2D deroled report with custom colour-coded deviation values: PDF         |           |                  |                 |                     | •                  |                      |                     |
| Export point cloud coloured by deviation to the theoretical profile             |           |                  |                 |                     | •                  |                      |                     |
| Export downsampled point cloud                                                  |           |                  |                 |                     | •                  |                      |                     |
| Extract profiles to measured profiles editor                                    |           |                  |                 |                     | •2                 |                      |                     |
|                                                                                 |           |                  |                 |                     |                    |                      |                     |

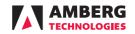

| Feature / Workflow                                                   | Navigator | Profile | Profile | Tunnelscan |          |       | Geotechnics |
|----------------------------------------------------------------------|-----------|---------|---------|------------|----------|-------|-------------|
| Layer thickness scan analysis (Deformation analysis)                 |           | Basic   | Plus    | Basic      | Plus     | Basic | Plus        |
| Create + layer thickness scan analysis                               |           |         |         |            | •        |       |             |
| Copy analysis                                                        |           |         |         |            | •        |       |             |
| 2D deroled view with custom colour-coded deviation values            |           |         |         |            | •        |       |             |
| 3D view with custom colour-coded deviation values                    |           |         |         |            | •        |       |             |
| Render 3D view to image                                              |           |         |         |            | •        |       |             |
| Profile slice view with deviations                                   |           |         |         |            | •        |       |             |
| Add additional construction stages for display                       |           |         |         |            | •        |       |             |
| Configure deviation unit and format                                  |           |         |         |            | •        |       |             |
| Change analysis view direction                                       |           |         |         |            | •        |       |             |
| Change analysis stationing mode                                      |           |         |         |            | •        |       |             |
| Change analysis resolution (point cloud density)                     |           |         |         |            | •        |       |             |
| Filter point cloud: Theoretical design offset based                  |           |         |         |            | •        |       |             |
| Geometric data filters                                               |           |         |         |            | •        |       |             |
| Configure 2D view background visualisation                           |           |         |         |            | •        |       |             |
| Configure 2D view measurements visualisation                         |           |         |         |            | •        |       |             |
| Configure colour map for deviations                                  |           |         |         |            | •        |       |             |
| Configure printing options                                           |           |         |         |            | •        |       |             |
| Export measured volume report: PDF                                   |           |         |         |            | •        |       |             |
| Export measured volume report: ASCII                                 |           |         |         |            | •        |       |             |
| Export 2D deroled report with custom colour-coded deviation          |           |         |         |            | •        |       |             |
| values: PDF                                                          |           |         |         |            |          |       |             |
| Export point cloud coloured by layer thickness                       |           |         |         |            | •        |       |             |
| Export downsampled point cloud                                       |           |         |         |            | •        |       |             |
| Extract profiles to measured profiles editor                         |           |         |         |            | •2       |       |             |
| Undulation scan analysis                                             |           |         |         |            |          |       |             |
| Create + undulation scan analysis                                    |           |         |         |            | •        |       |             |
| Copy analysis                                                        |           |         |         |            | •        |       |             |
| 2D deroled view with custom colour-coded deviation values            |           |         |         |            | •        |       |             |
| 3D view with custom colour-coded deviation values                    |           |         |         |            | •        |       |             |
| Render 3D view to image                                              |           |         |         |            | •        |       |             |
| Configure undulation parameters (bar lenght, percentage)             |           |         |         |            | •        |       |             |
| Change analysis view direction                                       |           |         |         |            | •        |       |             |
| Change analysis stationing mode                                      |           |         |         |            | •        |       |             |
| Change analysis resolution (point cloud density)                     |           |         |         |            | •        |       |             |
| Filter point cloud: Theoretical design offset based                  |           |         |         |            | •        |       |             |
| Geometric data filters                                               |           |         |         |            | •        |       |             |
| Configure 2D view background visualisation                           |           |         |         |            | •        |       |             |
| Configure 2D view measurements visualisation                         |           |         |         |            | •        |       |             |
| Configure colour map for deviations                                  |           |         |         |            | •        |       |             |
| Configure printing options                                           |           |         |         |            | •        |       |             |
| Export 2D deroled images                                             |           |         |         |            | •        |       |             |
| Export 2D deroled report with custom colour-coded deviation          |           |         |         |            | •        |       |             |
| values: PDF                                                          |           |         |         |            |          |       |             |
| High resolution image scan analysis                                  |           |         |         |            |          |       |             |
| Create + high resolution image scan analysis                         |           |         |         |            | •        |       |             |
| Copy analysis                                                        |           |         |         |            | •        |       |             |
| 2D deroled view                                                      |           |         |         |            | •        |       |             |
| Configure brightness and contrast of the image                       |           |         |         |            | •        |       |             |
| Change analysis view direction                                       |           |         |         |            | •        |       |             |
| Change analysis stationing mode                                      |           |         |         |            | •        |       |             |
| Change analysis resolution (point cloud density)                     |           |         |         |            | •        |       |             |
| Filter point cloud: Theoretical design offset based                  |           |         |         |            | •        |       |             |
| Geometric data filters                                               |           |         |         |            | •        |       |             |
| Configure 2D view background visualisation                           |           |         |         |            | •        |       |             |
| Configure 2D view measurements visualisation                         |           |         |         |            | •        |       |             |
| Configure maximum interpolation distance                             |           |         |         |            | •        |       |             |
| Configure maximum interpolation distance  Configure printing options |           |         |         |            | •        |       |             |
| Export 2D deroled images                                             |           |         |         |            | •        |       |             |
| Export 2D deroled images  Export 2D deroled report: PDF              |           |         |         |            | •        |       |             |
| Export 25 defoied report. ( b)                                       |           |         |         |            | <u> </u> |       |             |

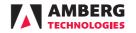

|                                                                                                  |  | Profile<br>Plus |       |   |   |
|--------------------------------------------------------------------------------------------------|--|-----------------|-------|---|---|
| Geotechnical location codes                                                                      |  |                 | 20010 |   |   |
| Import location codes                                                                            |  |                 |       | • | • |
| Export location codes                                                                            |  |                 |       | • | • |
| Define vizualization parameters                                                                  |  |                 |       | • | • |
| Define name and abbreviation                                                                     |  |                 |       | • | • |
| Geotechnical point types                                                                         |  |                 |       |   |   |
| Import sensors                                                                                   |  |                 |       | • | • |
| Export sensors                                                                                   |  |                 |       | • | • |
| Configure units                                                                                  |  |                 |       | • | • |
| Configure warning limits                                                                         |  |                 |       | • | • |
|                                                                                                  |  |                 |       |   |   |
| Geotechnical cross sections                                                                      |  |                 |       |   | • |
| Create geotechnical cross section                                                                |  |                 |       | • | • |
| Deactivate cross section Cross section 2D view                                                   |  |                 |       |   | • |
|                                                                                                  |  |                 |       | • | • |
| Copy cross section to interval                                                                   |  |                 |       |   | • |
| Copy cross section to list of stationings                                                        |  |                 |       | • | • |
| Add 3D convergence point                                                                         |  |                 |       | • | - |
| Add geotechnical sensor                                                                          |  |                 |       |   | • |
| Set sensor type, date, location, warning limit  Add borehole with sensors                        |  |                 |       | • | • |
|                                                                                                  |  |                 |       |   |   |
| Geotechnical measurements Geotechnical measurements organized by cross section, location         |  |                 |       |   |   |
| code, date and time                                                                              |  |                 |       | • | • |
| Import measured data                                                                             |  |                 |       | • | • |
| Import 3D points without point ID                                                                |  |                 |       | • | • |
| Import measurements of a specific point                                                          |  |                 |       | • | • |
| Undo import                                                                                      |  |                 |       | • | • |
| Export measurements: ASCII                                                                       |  |                 |       | • | • |
| Set zero measurement                                                                             |  |                 |       | • | • |
| Mark erroneous measurements                                                                      |  |                 |       | • | • |
| Warnings of exceeded offset limits                                                               |  |                 |       | • | • |
|                                                                                                  |  |                 |       |   |   |
| Geotechnical convergence points analysis (cross section based)                                   |  |                 |       |   |   |
| Create cross section based convergence analysis                                                  |  |                 |       | • | • |
| Copy analysis                                                                                    |  |                 |       | • | • |
| Change analysis view direction                                                                   |  |                 |       | • | • |
| Add additional construction stages for display                                                   |  |                 |       | • | • |
| Configure deviation unit and format                                                              |  |                 |       | • | • |
| Calculation of settlement, transversal and longitudinal offsets                                  |  |                 |       | • | • |
| Cross section view                                                                               |  |                 |       |   |   |
| Timeline for each offset                                                                         |  |                 |       | • | • |
| Vizualization according location codes Vizualization of construction progress                    |  |                 |       | • | • |
|                                                                                                  |  |                 |       | • |   |
| Warnings for exceeded offset limits                                                              |  |                 |       | • | - |
| Set zero measurement  Mark erronous measurements                                                 |  |                 |       | • | • |
| Mark erroneous measurements  Filter measurements by point type location code                     |  |                 |       | • | • |
| Filter measurements by: point type, location code Filter measurements by: stationing             |  |                 |       | • | • |
| Filter measurements by: stationing  Filter measurements by: measurement date                     |  |                 |       | • | • |
| Filter measurements by: measurement date  Filter measurements by: date of the newest measurement |  |                 |       | • | • |
| ·                                                                                                |  |                 |       | • | • |
| Configure background visualisation Configure measurements visualisation                          |  |                 |       | • | • |
| Configure measurements visualisation  Configure printing options                                 |  |                 |       | • | • |
|                                                                                                  |  |                 |       | • | • |
| Configure warning, alarm and critical trigger value  Export all results: ASCII                   |  |                 |       | • | • |
| Export all results: ASCII Export latest measurements: ASCII                                      |  |                 |       | • | • |
| LAPUIT IALEST HIERSULEHIEHTS. ASCII                                                              |  |                 |       |   |   |
| · ·                                                                                              |  |                 |       | • |   |
| Export tabular report with offsets: PDF                                                          |  |                 |       | • | • |
| · ·                                                                                              |  |                 |       | • | • |

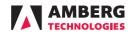

| Geotechnical sensors analysis (cross section based)                   |  |  |  |   |
|-----------------------------------------------------------------------|--|--|--|---|
| Create sensor cross section based analysis                            |  |  |  | • |
| Copy analysis                                                         |  |  |  | • |
| Change analysis view direction                                        |  |  |  | • |
| Add additional construction stages for display                        |  |  |  | • |
| Configure deviation unit and format                                   |  |  |  | • |
| Calculation of deltas                                                 |  |  |  | • |
| Cross section view                                                    |  |  |  | • |
| Fimeline vizualization                                                |  |  |  | • |
| Vizualization according location codes                                |  |  |  | • |
| Vizualization of construction progress                                |  |  |  | • |
| Warnings for exceeded offset limits                                   |  |  |  | • |
| Set zero measurement                                                  |  |  |  | • |
| Mark erroneous measurements                                           |  |  |  | • |
| Filter measurements by: point type, location code                     |  |  |  | • |
| Filter measurements by: stationing                                    |  |  |  | • |
| Filter measurements by: measurement date                              |  |  |  | • |
| Filter measurements by: date of the newest measurement                |  |  |  | • |
| Configure background visualisation                                    |  |  |  | • |
| Configure measurements visualisation                                  |  |  |  | • |
| Configure printing options                                            |  |  |  | • |
| Configure warning, alarm and critical trigger value                   |  |  |  | • |
| Export all results: ASCII                                             |  |  |  | • |
| Export latest measurements: ASCII                                     |  |  |  | • |
| Export tabular report with offsets: PDF                               |  |  |  | • |
| Export graphical report: PDF                                          |  |  |  | • |
| Angle analysis                                                        |  |  |  | • |
| Distance analysis                                                     |  |  |  | • |
| Extensometer analysis                                                 |  |  |  | • |
| Force analysis                                                        |  |  |  | • |
| Height analysis                                                       |  |  |  | • |
| Pressure analysis                                                     |  |  |  | • |
| Temperature analysis                                                  |  |  |  | • |
| Geotechnical longitudinal analysis                                    |  |  |  |   |
| Create longitudinal analysis                                          |  |  |  | • |
| Copy analysis                                                         |  |  |  | • |
| Change analysis view direction                                        |  |  |  | • |
| Add additional construction stages for display                        |  |  |  | • |
| Configure deviation unit and format                                   |  |  |  | • |
| Calculation of deltas                                                 |  |  |  | • |
| Cross section schematic view                                          |  |  |  | • |
| Vizualization along axis with measurement epochs                      |  |  |  | • |
| Vizualization of construction progress                                |  |  |  | • |
| Set zero measurement                                                  |  |  |  | • |
| Mark erroneous measurements                                           |  |  |  | • |
| Filter measurements by: point type, location code                     |  |  |  | • |
| Filter measurements by: stationing                                    |  |  |  | • |
| Filter measurements by: measurement date                              |  |  |  | • |
| Configure background visualisation                                    |  |  |  | • |
| Configure measurements visualisation                                  |  |  |  | • |
| Configure printing options                                            |  |  |  | • |
| Export all results: ASCII                                             |  |  |  | • |
| Export latest measurements: ASCII                                     |  |  |  | • |
| Export graphical report: PDF                                          |  |  |  | • |
| Angle analysis                                                        |  |  |  | • |
| Convergence analysis, settlement                                      |  |  |  | • |
| Convergence analysis, Jongitudinal                                    |  |  |  | • |
| Convergence analysis, forigitudinal  Convergence analysis, transverse |  |  |  | • |
|                                                                       |  |  |  | • |
| JISTANCE ANALYSIS                                                     |  |  |  | • |
| •                                                                     |  |  |  |   |
| Distance analysis  Force analysis  Height analysis                    |  |  |  | • |
| •                                                                     |  |  |  |   |

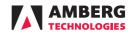

| Feature / Workflow  | Navigator         | Profile<br>Basic                                                                        | Profile<br>Plus | Tunnelscan<br>Basic | Tunnelscan<br>Plus | Geotechnics<br>Basic | Geotechnics<br>Plus |  |  |
|---------------------|-------------------|-----------------------------------------------------------------------------------------|-----------------|---------------------|--------------------|----------------------|---------------------|--|--|
| System requirements |                   |                                                                                         |                 |                     |                    |                      |                     |  |  |
| Operating system    | Windows® 10/11    | (64-bit ver                                                                             | sion).          |                     |                    |                      |                     |  |  |
|                     | Dual-core 1.80 GI | Dual-core 1.80 GHz or better. For Tunnelscan module, Quad-core 2.80 GHz is recommended. |                 |                     |                    |                      |                     |  |  |
| Processor           | Important: Ambe   | erg Tunnelso                                                                            | an performs     | better with Inte    | processors ov      | er AMD Ryzen         | processors.         |  |  |
| RAM                 | 16 GB or more. Fo | or Tunnelsc                                                                             | an module, 32   | 2 GB or more.       |                    |                      |                     |  |  |
| Hard disk           | 30 GB or more. Fo | or Tunnelsc                                                                             | an module, 10   | 00 GB or more (     | SSD).              |                      |                     |  |  |
|                     | DirectX 11 compa  | atibility with                                                                          | 512 MB or m     | nore memory. Fo     | or Tunnelscan r    | module, 8 GB o       | r higher is         |  |  |
|                     | recommended.      |                                                                                         |                 |                     |                    |                      |                     |  |  |
| Graphics            | Important: The To | unnelscan r                                                                             | nodule requir   | es OpenGL 4.0 o     | or later.          |                      |                     |  |  |

Legend

How to export

•

File -> Download ->PDF -> Current sheet - Use page breaks, Repeat frozen rows

O<sup>2</sup>

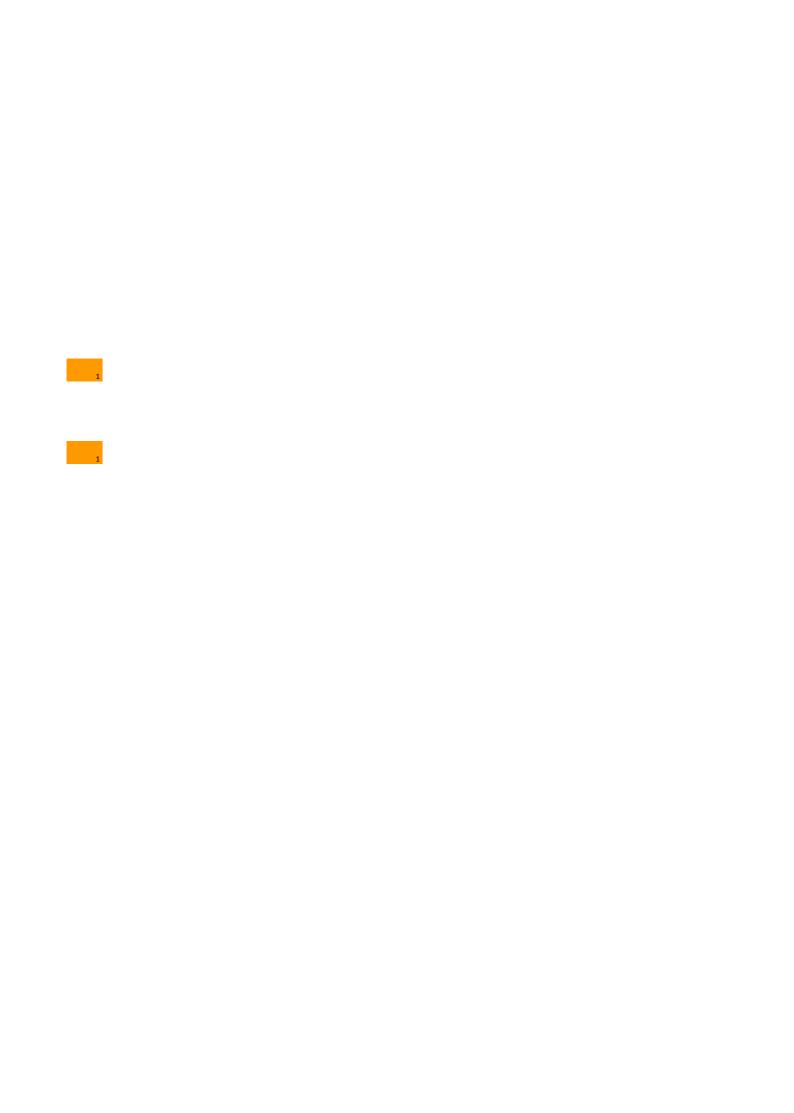

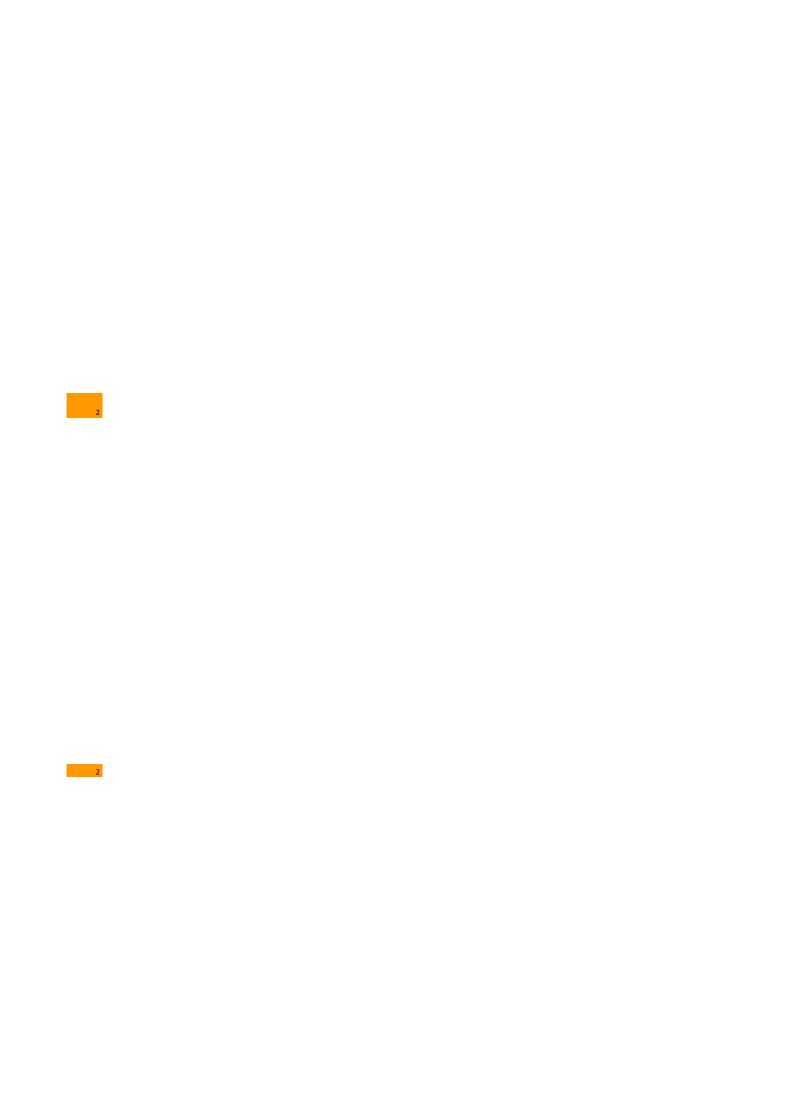

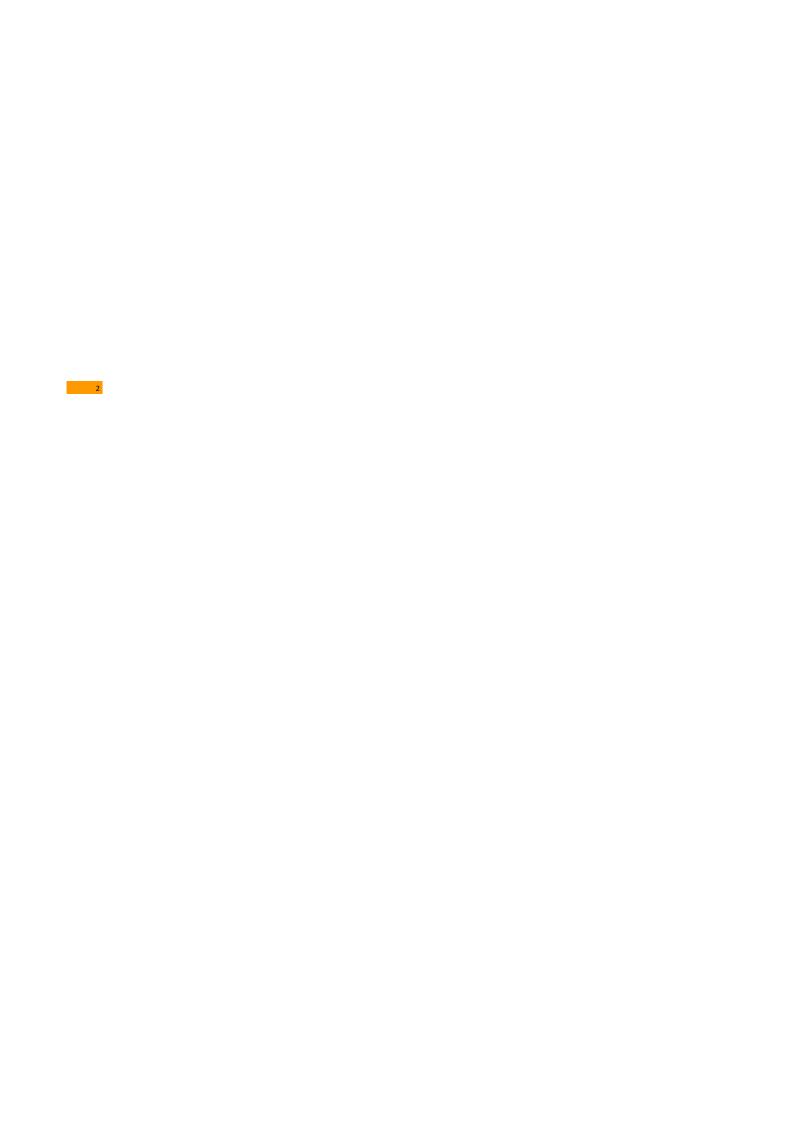